# Ultra-M UCS 240M4單硬碟故障 — 熱插拔過程 — CPAR

### 目錄

簡介 背景資訊 縮寫 MoP工作流 單HDD故障 Compute Server上的單HDD故障 確定託管於計算節點中的虛擬機器 運行狀況檢查 控制器伺服器上的單HDD故障 OSD-Compute Server上的單硬碟故障 OSPD伺服器上的單HDD故障

# 簡介

本文檔介紹在Ultra-M設定中更換伺服器中有故障的硬碟驅動器(HDD)所需的步驟。

此過程適用於NEWTON版本的Openstack環境,其中ESC不管理CPAR,並且CPAR直接安裝在部 署在Openstack上的虛擬機器(VM)上。

# 背景資訊

Ultra-M是經過預先打包和驗證的虛擬化移動資料包核心解決方案,旨在簡化虛擬網絡功能(VNF)的 部署。 OpenStack是適用於Ultra-M的Virtual Infrastructure Manager(VIM),包含以下節點型別:

● 計算

- 對象儲存磁碟 計算 (OSD 計算)
- 控制器
- OpenStack平台 導向器(OSPD)

Ultra-M的高級體系結構及涉及的元件如下圖所示:

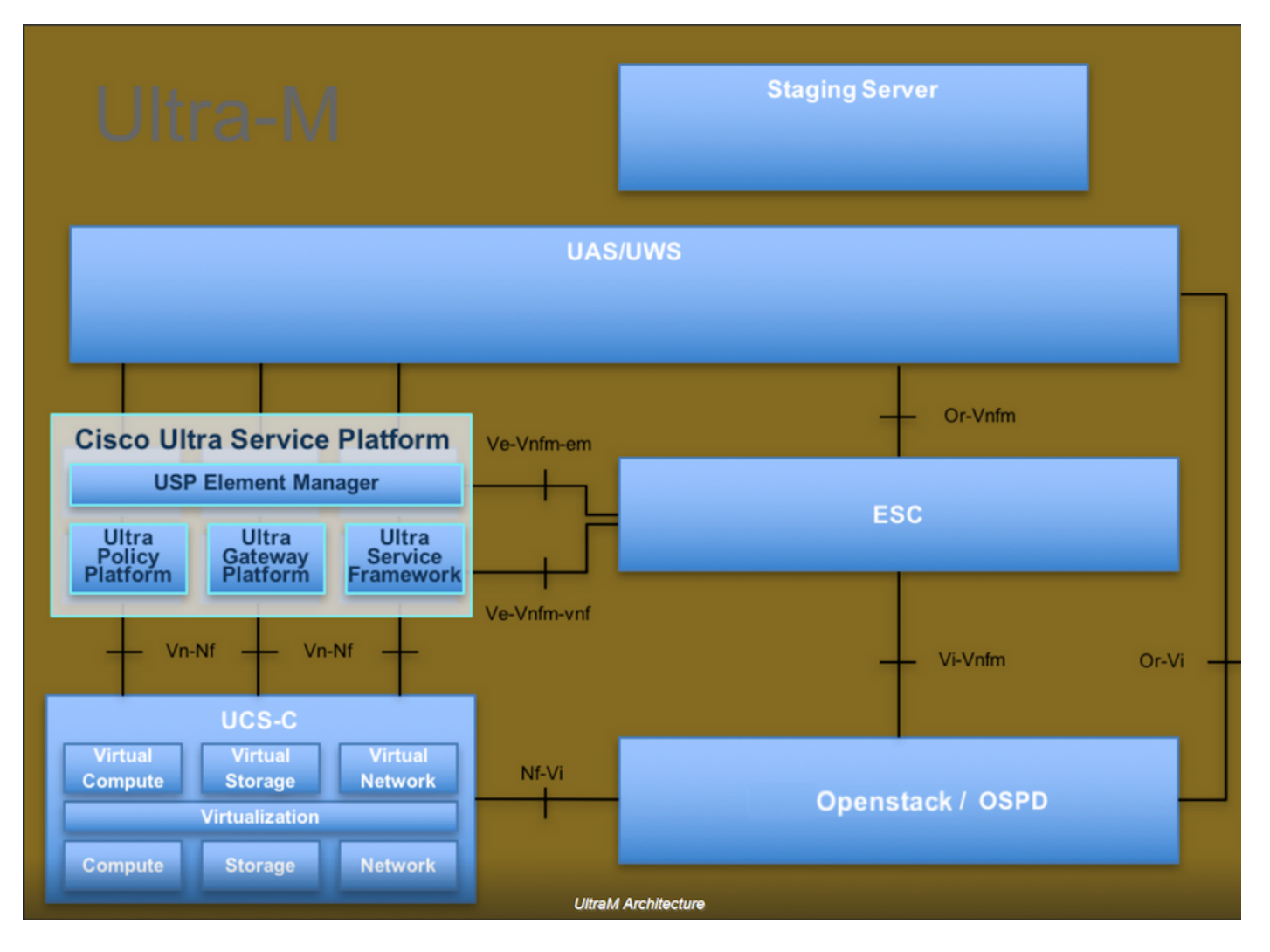

本文檔面向熟悉Cisco Ultra-M平台的思科人員,詳細說明了更換OSPD伺服器時在OpenStack級別 上需要執行的步驟。

附註:Ultra M 5.1.x版本用於定義本文檔中的過程。

### 縮寫

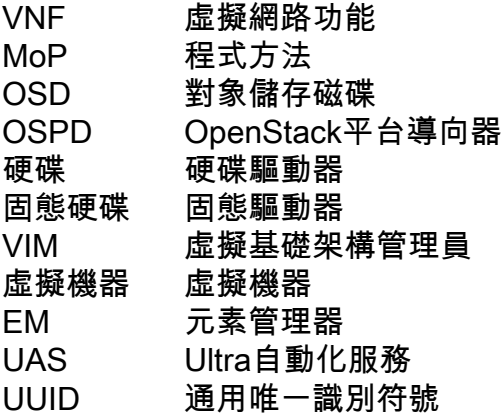

# MoP工作流

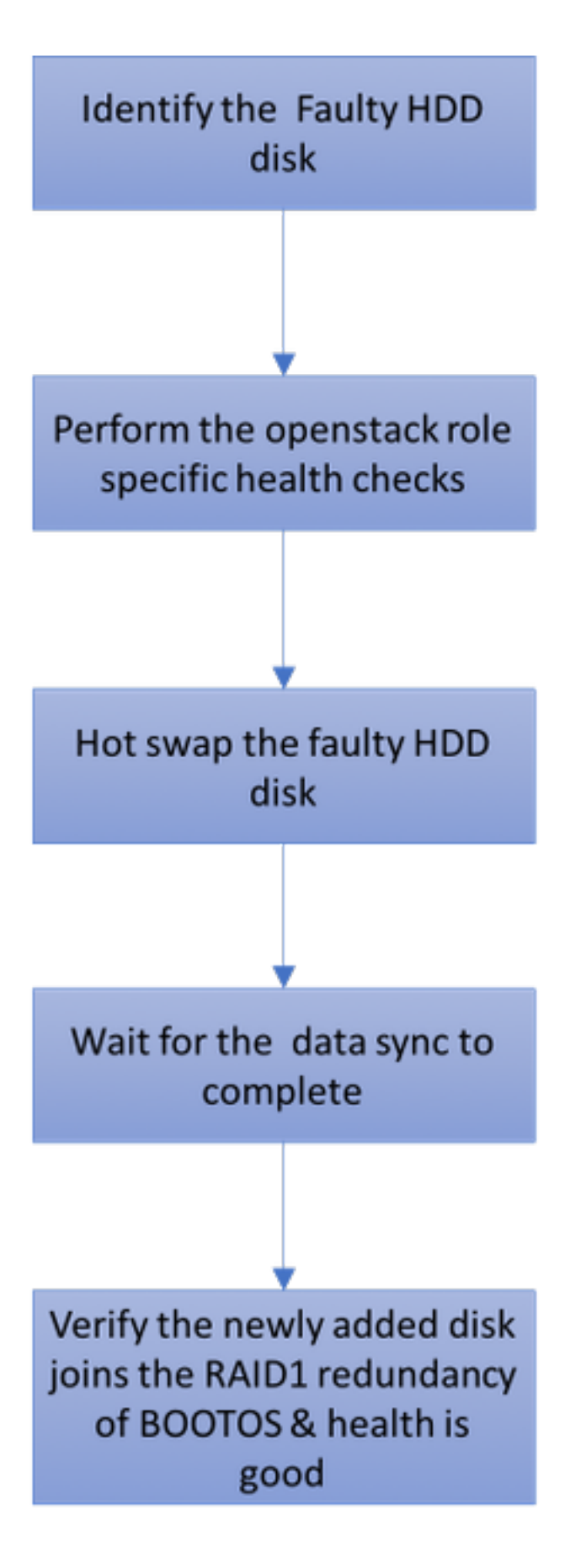

# 單HDD故障

- 每台裸機伺服器都配置有兩個HDD驅動器,以便在Raid 1配置中充當BOOT DISK。在單 1. HDD故障的情況下,由於存在RAID 1級冗餘,故障的HDD驅動器可以熱交換。
- 2. 有關更換UCS C240 M4伺服器上故障元件的步驟,請參閱[更換伺服器元件。](/content/en/us/td/docs/unified_computing/ucs/c/hw/C240M4/install/C240M4/replace.html#15684)
- 在單HDD故障的情況下,僅熱更換有故障的硬碟,因此更換新磁碟後不需要執行BIOS升級過 3. 程。
- 4. 更換磁碟後,必須等待磁碟之間的資料同步。這可能需要幾個小時才能完成。
- 5. 在基於Openstack(Ultra-M)的解決方案中,UCS 240M4裸機伺服器可以承擔以下角色之一:計 算、OSD — 計算、控制器和OSPD。在每一個伺服器角色中處理單硬碟故障所需的步驟都相 同,本節介紹了在熱插拔磁碟之前要執行的運行狀況檢查。

### Compute Server上的單HDD故障

- 如果在充當計算節點的UCS 240M4中觀察到硬碟驅動器故障,請在執行故障磁碟的熱交換之 1. 前執行此運行狀況檢查。
- 2. 確定在此伺服器上運行的VM,並驗證這些功能的狀態是否良好。

#### 確定託管於計算節點中的虛擬機器

確定託管在計算伺服器上的虛擬機器,並驗證它們是否處於活動狀態且正在運行。

```
[stack@director ~]$ nova list
| 46b4b9eb-a1a6-425d-b886-a0ba760e6114 | AAA-CPAR-testing-instance | pod2-stack-compute-
4.localdomain |
```
#### 運行狀況檢查

#### 步驟1.在作業系統(OS)級別運行命令/opt/CSCOar/bin/arstatus。

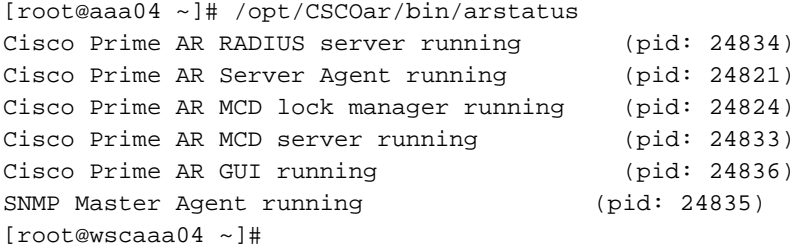

步驟2.在作業系統級別運行命令/opt/CSCOar/bin/aregcmd,然後輸入管理員憑據。驗證CPAR Health(CPAR運行狀況)是否為10/10,並退出CPAR CLI。

[root@aaa02 logs]# /opt/CSCOar/bin/aregcmd Cisco Prime Access Registrar 7.3.0.1 Configuration Utility Copyright (C) 1995-2017 by Cisco Systems, Inc. All rights reserved. Cluster: User: admin Passphrase: Logging in to localhost [ //localhost ] LicenseInfo = PAR-NG-TPS 7.2(100TPS:)

```
 PAR-ADD-TPS 7.2(2000TPS:)
```

```
 PAR-RDDR-TRX 7.2()
```
PAR-HSS 7.2()

Radius/

 Administrators/ Server 'Radius' is Running, its health is 10 out of 10 --> exit

步驟3.運行命令netstat | grep diameter並驗證所有Diameter Routing Agent(DRA)連線已建立。

此處提到的輸出適用於預期存在Diameter連結的環境。如果顯示的連結較少,則表示與需要分析的 DRA斷開連線。

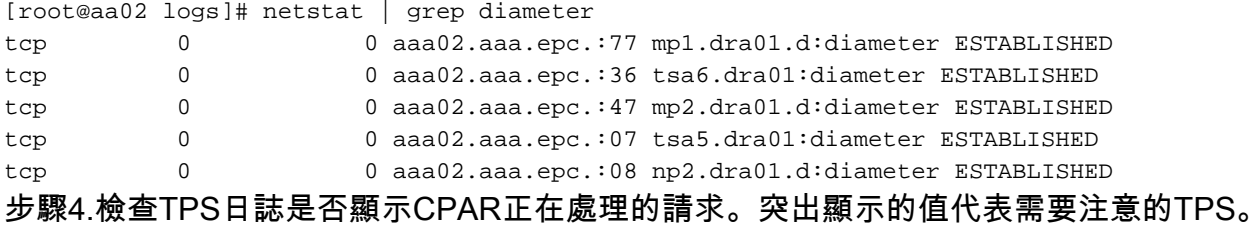

#### TPS的值不能超過1500。

[root@wscaaa04 ~]# tail -f /opt/CSCOar/logs/tps-11-21-2017.csv 11-21-2017,23:57:35,**263**,0 11-21-2017,23:57:50,**237**,0 11-21-2017,23:58:05,**237**,0 11-21-2017,23:58:20,**257**,0 11-21-2017,23:58:35,**254**,0 11-21-2017,23:58:50,**248**,0 11-21-2017,23:59:05,**272**,0 11-21-2017,23:59:20,**243**,0 11-21-2017,23:59:35,**244**,0 11-21-2017,23:59:50,**233**,0

步驟5.在name\_radius\_1\_log中查詢任何「錯誤」或「警報」消息

[root@aaa02 logs]# grep -E "error|alarm" name\_radius\_1\_log 步驟6.為了驗證CPAR進程使用的記憶體量,請運行命令:

top | grep radius

[root@sfraaa02 ~]# top | grep radius 27008 root 20 0 20.228g **2.413g** 11408 S 128.3 7.7 1165:41 radius 此突出顯示的值必須小於7 Gb,這是應用程式級別允許的最大值。

步驟7.要驗證磁碟利用率,請運行命令df -h。

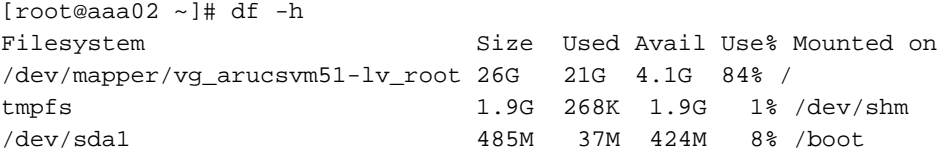

/dev/mapper/vg\_arucsvm51-lv\_home 23G 4.3G 17G 21% /home 此總值必須低於80%,如果超過80%,則識別不必要檔案並進行清理。

步驟8.驗證是否未生成「core」檔案。

● 當CPAR無法處理異常時,核心檔案會在應用程式崩潰時生成,它將在以下兩個位置生成:

[root@aaa02 ~]# cd /cisco-ar/

[root@aaa02 ~]# cd /cisco-ar/bin

這兩個位置中不能有任何核心檔案。如果找到,請提出Cisco TAC案例,以確定此類異常的根本原 因,並附加核心檔案以進行調試。

• 如果運行狀況檢查正常,請繼續執行有故障的磁碟熱交換過程,並等待資料同步,因為需要幾 個小時才能完成。

[更換伺服器元件](/content/en/us/td/docs/unified_computing/ucs/c/hw/C240M4/install/C240M4/replace.html#15684)

• 重複運行狀況檢查過程,以確認託管在計算節點上的虛擬機器的運行狀況已恢復。

### 控制器伺服器上的單HDD故障

- 如果在充當控制器節點的UCS 240M4中觀察到HDD驅動器故障,請在執行故障磁碟的熱交換之 前執行這些運行狀況檢查。
- 檢查控制器上的起搏器狀態。
- 登入其中一個作用中控制器並檢查心臟起搏器狀態。所有服務必須在可用控制器上運行並在出 現故障的控制器上停止。

```
[heat-admin@pod2-stack-controller-0 ~]$ sudo pcs status
Cluster name: tripleo_cluster
Stack: corosync
Current DC: pod2-stack-controller-2 (version 1.1.15-11.el7_3.4-e174ec8) - partition with quorum
Last updated: Tue Jul 10 10:04:15 2018Last change: Fri Jul 6 09:03:35 2018 by root via
crm_attribute on pod2-stack-controller-0
3 nodes and 19 resources configured
Online: [ pod2-stack-controller-0 pod2-stack-controller-1 pod2-stack-controller-2 ]
Full list of resources:
ip-11.120.0.49(ocf::heartbeat:IPaddr2):Started pod2-stack-controller-1
Clone Set: haproxy-clone [haproxy]
Started: [ pod2-stack-controller-0 pod2-stack-controller-1 pod2-stack-controller-2 ]
Master/Slave Set: galera-master [galera]
Masters: [ pod2-stack-controller-0 pod2-stack-controller-1 pod2-stack-controller-2 ]
ip-192.200.0.110(ocf::heartbeat:IPaddr2):Started pod2-stack-controller-1
ip-11.120.0.44(ocf::heartbeat:IPaddr2):Started pod2-stack-controller-2
ip-11.118.0.49(ocf::heartbeat:IPaddr2):Started pod2-stack-controller-2
Clone Set: rabbitmq-clone [rabbitmq]
Started: [ pod2-stack-controller-0 pod2-stack-controller-1 pod2-stack-controller-2 ]
ip-10.225.247.214(ocf::heartbeat:IPaddr2):Started pod2-stack-controller-1
Master/Slave Set: redis-master [redis]
Masters: [ pod2-stack-controller-2 ]
```
Slaves: [ pod2-stack-controller-0 pod2-stack-controller-1 ] ip-11.119.0.49(ocf::heartbeat:IPaddr2):Started pod2-stack-controller-2 openstack-cinder-volume(systemd:openstack-cinder-volume):Started pod2-stack-controller-1

Daemon Status: corosync: active/enabled pacemaker: active/enabled pcsd: active/enabled

• 檢查活動控制器中的MariaDB狀態。

```
[stack@director ~]$ nova list | grep control
| b896c73f-d2c8-439c-bc02-7b0a2526dd70 | pod2-stack-controller-0 | ACTIVE | - | Running |
ctlplane=192.200.0.113 |
| 2519ce67-d836-4e5f-a672-1a915df75c7c | pod2-stack-controller-1 | ACTIVE | - | Running |
ctlplane=192.200.0.105 |
| e19b9625-5635-4a52-a369-44310f3e6a21 | pod2-stack-controller-2 | ACTIVE | - | Running |
ctlplane=192.200.0.120 |
```
[stack@director ~]\$ for i in 192.200.0.102 192.200.0.110 ; do echo "\*\*\* \$i \*\*\*" ; ssh heatadmin@\$i "sudo mysql --exec=\"SHOW STATUS LIKE 'wsrep\_local\_ state\_comment'\" ; sudo mysql -exec=\"SHOW STATUS LIKE 'wsrep\_cluster\_size'\""; done 192.200.0.110 ; do echo "\*\*\* \$i \*\*\*" ; ssh heat-admin@\$i "sudo mysql --exec=\"SHOW STATUS LIKE 'wsrep\_local\_st5 192.200.0.110 ; do echo "\*\*\* \$i \*\*\*" ; ssh heat-admin@\$i "sudo mysql --exec=\"SHOW STATUS LIKE 'wsrep\_local\_st ; do echo "\*\*\* \$i \*\*\*" ; ssh heat-admin@\$i "sudo mysql --exec=\"SHOW STATUS LIKE 'wsrep\_local\_st3 ; do echo "\*\*\* \$i \*\*\*" ; ssh heat-admin@\$i "sudo mysql --exec=\"SHOW STATUS LIKE 'wsrep local st ; do echo "\*\*\* \$i \*\*\*" ; ssh heat-admin@\$i "sudo mysql --exec=\"SHOW STATUS LIKE 'wsrep\_local\_s1 ; do echo "\*\*\* \$i \*\*\*" ; ssh heat-admin@\$i "sudo mysql --exec=\"SHOW STATUS LIKE 'wsrep\_local\_9 ; do echo "\*\*\* \$i \*\*\*" ; ssh heat-admin@\$i "sudo mysql --exec=\"SHOW STATUS LIKE 'wsrep\_local2 ; do echo "\*\*\* \$i \*\*\*" ; ssh heat-admin@\$i "sudo mysql --exec=\"SHOW STATUS LIKE 'wsrep\_loca. ; do echo "\*\*\* \$i \*\*\*" ; ssh heat-admin@\$i "sudo mysql --exec=\"SHOW STATUS LIKE 'wsrep\_loc2 ; do echo "\*\*\* \$i \*\*\*" ; ssh heat-admin@\$i "sudo mysql --exec=\"SHOW STATUS LIKE 'wsrep\_lo0 ; do echo "\*\*\* \$i \*\*\*" ; ssh heat-admin@\$i "sudo mysql --exec=\"SHOW STATUS LIKE 'wsrep\_l0 ; do echo "\*\*\* \$i \*\*\*" ; ssh heat-admin@\$i "sudo mysql --exec=\"SHOW STATUS LIKE 'wsrep\_. ; do echo "\*\*\* \$i \*\*\*" ; ssh heat-admin@\$i "sudo mysql --exec=\"SHOW STATUS LIKE 'wsrep0 ; do echo "\*\*\* \$i \*\*\*" ; ssh heat-admin@\$i "sudo mysql --exec=\"SHOW STATUS LIKE 'wsre. ; do echo "\*\*\* \$i \*\*\*" ; ssh heat-admin@\$i "sudo mysql --exec=\"SHOW STATUS LIKE 'wsr1 ; do echo "\*\*\* \$i \*\*\*" ; ssh heatadmin@\$i "sudo mysql --exec=\"SHOW STATUS LIKE 'ws2 ; do echo "\*\*\* \$i \*\*\*" ; ssh heat-admin@\$i "sudo mysql --exec=\"SHOW STATUS LIKE 'w0 ; do echo "\*\*\* \$i \*\*\*" ; ssh heat-admin@\$i "sudo mysql --exec=\"SHOW STATUS LIKE '

\*\*\* 192.200.0.102 \*\*\* Variable\_nameValue wsrep\_local\_state\_commentSynced Variable\_nameValue wsrep\_cluster\_size2 \*\*\* 192.200.0.110 \*\*\* Variable\_nameValue wsrep\_local\_state\_commentSynced Variable\_nameValue wsrep\_cluster\_size2

• 驗證每個作用中控制器是否存在以下線路:

wsrep\_local\_state\_comment: Synced

wsrep\_cluster\_size: 2

• 檢查作用中控制器中的Rabbitmq狀態。

```
[heat-admin@pod2-stack-controller-0 ~]$ sudo rabbitmqctl cluster_status
Cluster status of node 'rabbit@pod2-stack-controller-0' ...
[{nodes,[{disc,['rabbit@pod2-stack-controller-0',
'rabbit@pod2-stack-controller-1',
'rabbit@pod2-stack-controller-2']}]},
{running_nodes,['rabbit@pod2-stack-controller-1',
'rabbit@pod2-stack-controller-2',
'rabbit@pod2-stack-controller-0']},
{cluster_name,<<"rabbit@pod2-stack-controller-1.localdomain">>},
\{partitions, [ ] \},
{alarms,[{'rabbit@pod2-stack-controller-1',[]},
{'rabbit@pod2-stack-controller-2',[]},
{'rabbit@pod2-stack-controller-0',[]}]}]
```
• 如果運行狀況檢查正常,請繼續執行有故障的磁碟熱交換過程,並等待資料同步,因為需要幾 個小時才能完成。

[更換伺服器元件](/content/en/us/td/docs/unified_computing/ucs/c/hw/C240M4/install/C240M4/replace.html#15684)

• 重複運行狀況檢查過程,以確認控制器上的運行狀況已恢復。

### OSD-Compute Server上的單硬碟故障

- 如果在充當OSD-Compute節點的UCS 240M4中觀察到HDD驅動器故障,請在執行故障磁碟的 熱交換之前執行運行狀況檢查。
- 1. 確定OSD計算節點中託管的VM
- 2. 識別託管在計算伺服器上的VM

```
[stack@director ~]$ nova list
| 46b4b9eb-a1a6-425d-b886-a0ba760e6114 | AAA-CPAR-testing-instance | pod2-stack-compute-
4.localdomain |
```
● CEPH進程在osd-compute伺服器上處於活動狀態。

[heat-admin@pod2-stack-osd-compute-1 ~]\$ systemctl list-units \*ceph\* UNIT LOAD ACTIVE SUB DESCRIPTION var-lib-ceph-osd-ceph\x2d1.mount loaded active mounted /var/lib/ceph/osd/ceph-1 var-lib-ceph-osd-ceph\x2d10.mount loaded active mounted /var/lib/ceph/osd/ceph-10 var-lib-ceph-osd-ceph\x2d4.mount loaded active mounted /var/lib/ceph/osd/ceph-4 var-lib-ceph-osd-ceph\x2d7.mount loaded active mounted /var/lib/ceph/osd/ceph-7 ceph-osd@1.service loaded active running Ceph object storage daemon ceph-osd@10.service loaded active running Ceph object storage daemon ceph-osd@4.service loaded active running Ceph object storage daemon ceph-osd@7.service loaded active running Ceph object storage daemon system-ceph\x2ddisk.slice loaded active active system-ceph\x2ddisk.slice system-ceph\x2dosd.slice loaded active active system-ceph\x2dosd.slice ceph-mon.target loaded active active ceph target allowing to start/stop all ceph-mon@.service instances at once ceph-osd.target loaded active active ceph target allowing to start/stop all ceph-osd@.service instances at once ceph-radosgw.target loaded active active ceph target allowing to start/stop all cephradosgw@.service instances at once ceph.target loaded active active ceph target allowing to start/stop all ceph\*@.service instances at once

LOAD = Reflects whether the unit definition was properly loaded. ACTIVE = The high-level unit activation state, i.e. generalization of SUB. SUB = The low-level unit activation state, values depend on unit type.

14 loaded units listed. Pass --all to see loaded but inactive units, too. To show all installed unit files use 'systemctl list-unit-files'.

#### ● 驗證OSD(HDD磁碟)到日誌(SSD)的對映是否正常。

[heat-admin@pod2-stack-osd-compute-1 ~]\$ sudo ceph-disk list /dev/sda : /dev/sda1 other, iso9660 /dev/sda2 other, xfs, mounted on / /dev/sdb : /dev/sdb1 ceph journal, for /dev/sdc1 /dev/sdb3 ceph journal, for /dev/sdd1 /dev/sdb2 ceph journal, for /dev/sde1 /dev/sdb4 ceph journal, for /dev/sdf1 /dev/sdc : /dev/sdc1 ceph data, active, cluster ceph, osd.1, journal /dev/sdb1 /dev/sdd : /dev/sdd1 ceph data, active, cluster ceph, osd.7, journal /dev/sdb3 /dev/sde : /dev/sde1 ceph data, active, cluster ceph, osd.4, journal /dev/sdb2 /dev/sdf : /dev/sdf1 ceph data, active, cluster ceph, osd.10, journal /dev/sdb4

#### • 驗證ceph運行狀況和osd樹對映是否良好。

[heat-admin@pod2-stack-osd-compute-1 ~]\$ sudo ceph -s cluster eb2bb192-b1c9-11e6-9205-525400330666 health **HEALTH\_OK** monmap e1: 3 mons at {pod2-stack-controller-0=11.118.0.10:6789/0,pod2-stack-controller-1=11.118.0.11:6789/0,pod2-stack-controller-2=11.118.0.12:6789/0} election epoch 10, quorum 0,1,2 pod2-stack-controller-0,pod2-stack-controller-1,pod2-stackcontroller-2 osdmap e81: 12 osds: 12 up, 12 in flags sortbitwise,require\_jewel\_osds pgmap v23095222: 704 pgs, 6 pools, 809 GB data, 424 kobjects 2418 GB used, 10974 GB / 13393 GB avail 704 active+clean client io 1329 kB/s wr, 0 op/s rd, 122 op/s wr

[heat-admin@pod2-stack-osd-compute-1 ~]\$ sudo ceph osd tree ID WEIGHT TYPE NAME UP/DOWN REWEIGHT PRIMARY-AFFINITY -1 13.07996 root default -2 4.35999 host pod2-stack-osd-compute-0 0 1.09000 osd.0 up 1.00000 1.00000 3 1.09000 osd.3 up 1.00000 1.00000 6 1.09000 osd.6 up 1.00000 1.00000 9 1.09000 osd.9 up 1.00000 1.00000 -3 4.35999 host pod2-stack-osd-compute-1 1 1.09000 osd.1 up 1.00000 1.00000 4 1.09000 osd.4 up 1.00000 1.00000 7 1.09000 osd.7 up 1.00000 1.00000 10 1.09000 osd.10 up 1.00000 1.00000 -4 4.35999 host pod2-stack-osd-compute-2 2 1.09000 osd.2 up 1.00000 1.00000 5 1.09000 osd.5 up 1.00000 1.00000 8 1.09000 osd.8 up 1.00000 1.00000

• 如果運行狀況檢查正常,請繼續執行有故障的磁碟熱插拔過程,並等待資料同步,因為它需要 幾個小時才能完成。

[更換伺服器元件](/content/en/us/td/docs/unified_computing/ucs/c/hw/C240M4/install/C240M4/replace.html#15684)

● 重複運行狀況檢查過程,以確認在OSD-Compute節點上託管的VM的運行狀況已恢復。

### OSPD伺服器上的單HDD故障

[stack@director ~]\$ source stackrc

- 如果在充當OSPD節點的UCS 240M4中觀察到HDD驅動器故障,請在執行故障磁碟的熱交換之 前執行運行狀況檢查。
- 檢查openstack堆疊的狀態和節點清單。

```
[stack@director ~]$ openstack stack list --nested
[stack@director ~]$ ironic node-list
[stack@director ~]$ nova list
  • 從OSP-D節點檢查是否所有底層雲服務都處於已載入、活動和運行狀態。
[stack@director ~]$ systemctl list-units "openstack*" "neutron*" "openvswitch*"
UNIT LOAD ACTIVE SUB DESCRIPTION
neutron-dhcp-agent.service loaded active running OpenStack Neutron DHCP Agent
neutron-metadata-agent.service loaded active running OpenStack Neutron Metadata Agent
neutron-openvswitch-agent.service loaded active running OpenStack Neutron Open vSwitch Agent
neutron-server.service loaded active running OpenStack Neutron Server
openstack-aodh-evaluator.service loaded active running OpenStack Alarm evaluator service
openstack-aodh-listener.service loaded active running OpenStack Alarm listener service
openstack-aodh-notifier.service loaded active running OpenStack Alarm notifier service
openstack-ceilometer-central.service loaded active running OpenStack ceilometer central agent
openstack-ceilometer-collector.service loaded active running OpenStack ceilometer collection
service
openstack-ceilometer-notification.service loaded active running OpenStack ceilometer
notification agent
openstack-glance-api.service loaded active running OpenStack Image Service (code-named Glance)
API server
openstack-glance-registry.service loaded active running OpenStack Image Service (code-named
Glance) Registry server
openstack-heat-api-cfn.service loaded active running Openstack Heat CFN-compatible API Service
openstack-heat-api.service loaded active running OpenStack Heat API Service
openstack-heat-engine.service loaded active running Openstack Heat Engine Service
openstack-ironic-api.service loaded active running OpenStack Ironic API service
openstack-ironic-conductor.service loaded active running OpenStack Ironic Conductor service
openstack-ironic-inspector-dnsmasq.service loaded active running PXE boot dnsmasq service for
Ironic Inspector
openstack-ironic-inspector.service loaded active running Hardware introspection service for
OpenStack Ironic
openstack-mistral-api.service loaded active running Mistral API Server
openstack-mistral-engine.service loaded active running Mistral Engine Server
openstack-mistral-executor.service loaded active running Mistral Executor Server
openstack-nova-api.service loaded active running OpenStack Nova API Server
openstack-nova-cert.service loaded active running OpenStack Nova Cert Server
openstack-nova-compute.service loaded active running OpenStack Nova Compute Server
openstack-nova-conductor.service loaded active running OpenStack Nova Conductor Server
openstack-nova-scheduler.service loaded active running OpenStack Nova Scheduler Server
openstack-swift-account-reaper.service loaded active running OpenStack Object Storage (swift) -
Account Reaper
```
openstack-swift-account.service loaded active running OpenStack Object Storage (swift) - Account Server openstack-swift-container-updater.service loaded active running OpenStack Object Storage (swift) - Container Updater openstack-swift-container.service loaded active running OpenStack Object Storage (swift) - Container Server openstack-swift-object-updater.service loaded active running OpenStack Object Storage (swift) - Object Updater openstack-swift-object.service loaded active running OpenStack Object Storage (swift) - Object Server openstack-swift-proxy.service loaded active running OpenStack Object Storage (swift) - Proxy Server openstack-zaqar.service loaded active running OpenStack Message Queuing Service (code-named Zaqar) Server openstack-zaqar@1.service loaded active running OpenStack Message Queuing Service (code-named Zaqar) Server Instance 1 openvswitch.service loaded active exited Open vSwitch LOAD = Reflects whether the unit definition was properly loaded. ACTIVE = The high-level unit activation state, i.e. generalization of SUB. SUB = The low-level unit activation state, values depend on unit type. lines 1-43 lines 2-44 37 loaded units listed. Pass --all to see loaded but inactive units, too. To show all installed unit files use 'systemctl list-unit-files'. lines 4-46/46 (END) lines 4-46/46 (END) lines 4-46/46 (END) lines 4-46/46 (END) lines 4-46/46 (END)

• 如果運行狀況檢查正常,請繼續執行有故障的磁碟熱插拔過程,並等待資料同步,因為它需要 幾個小時才能完成。

[更換伺服器元件](/content/en/us/td/docs/unified_computing/ucs/c/hw/C240M4/install/C240M4/replace.html#15684)

● 重複運行狀況檢查過程,以確認OSPD節點的運行狀況已恢復。